# **Le choix d'un site d'atterrissage pour la sonde InSight**

*Auteur : Dr Wulfran Fortin, professeur de Sciences Physiques, lycée Jean Mermoz, Saint-Louis, France*

## **Problématique**

La sonde InSight est un petit véhicule d'environ 1,0 m de haut, ayant une garde au sol de 55 cm. Il doit déployer deux panneaux solaires en éventail, qui lui donnent alors une envergure de presque 6 m [1]. Il doit atterrir sur un sol où aucun bloc rocheux ne doit avoir de taille supérieure à 30 cm environ, sous peine de destruction.

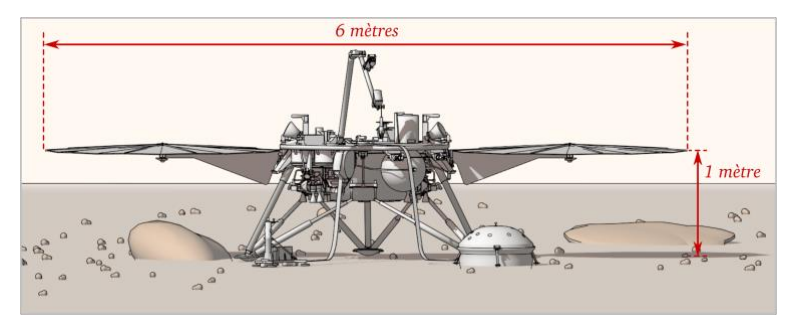

Ce véhicule automatique est seulement capable d'atterrir à la verticale, sans pouvoir éviter un éventuel obstacle car il ne dispose que d'un radar altimétrique pour contrôler sa descente et mesurer sa distance à la surface, il ne sait pas identifier la présence d'un obstacle.

On doit donc viser une zone sur Mars où la probabilité de se poser sur un rocher est quasi nulle. Il faut donc cartographier la surface de la planète, ce qui est fait en permanence par le satellite Mars Reconnaissance Orbiter à l'aide de plusieurs caméras.

Comme la surface à cartographier est énorme, les chercheurs ont développé des méthodes informatiques pour automatiser la cartographie des dangers à la surface de la planète Mars [2].

## **Principe de la méthode**

On photographie à haute résolution la surface de la planète, éclairée par le Soleil. Au sol, un bloc rocheux aura une ombre d'autant plus longue que sa taille est grande. Sur la photographie numérique de la caméra transmise à la Terre, on verra apparaître des taches noirs de quelques pixels de surface. Si la surface de cette tache dépasse une certaine valeur, on considère qu'un obstacle dangereux est présent.

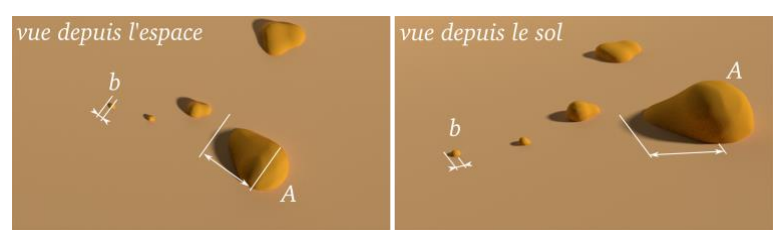

*La longueur de l''ombre d'un obstacle est proportionnelle à la taille de cet obstacle*

Il faut donc procéder à un traitement d'image systématique des photos envoyées pour constituer un atlas des zones dangereuses.

## **Activité expérimentale en classe**

On fabrique une surface en papier possédant des aspérités de dimensions connues pour modéliser le sol martien. La surface est photographiée à la verticale, avec un éclairage latéral, de manière à voir les ombres portées des aspérités. On procède ensuite à un traitement d'image similaire à celui décrit dans la référence [1] en utilisant le logiciel ImageJ [3]

## **Références**

[1] La sonde InSigh[t https://en.wikipedia.org/wiki/InSight](https://en.wikipedia.org/wiki/InSight)

[2] « Size-frequency distributions of rocks on the northern plains of Mars with special reference to Phoenix landing surfaces » M. P. Golombek et al., JOURNAL OF GEOPHYSICAL RESEARCH, VOL. 113, E00A09, doi:10.1029/2007JE003065, 2008.

[3] Logiciel de traitement d'image ImageJ<https://imagej.nih.gov/ij/>

## **Cartographie du risque sur une zone d'atterrissage**

Ouvrir ImageJ et charger le fichier (Menu : File puis Open, choisir le fichier à analyser)

Convertir éventuellement l'image en niveaux de gris (Menu Image Fype puis Type puis Type puis Type puis Type puis cochez 8-Bit)

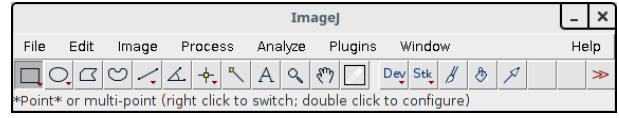

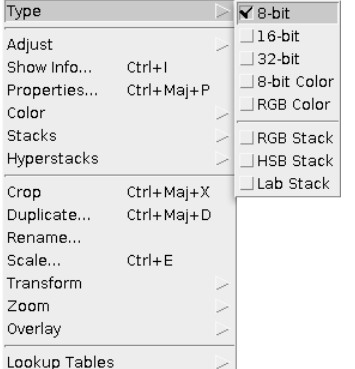

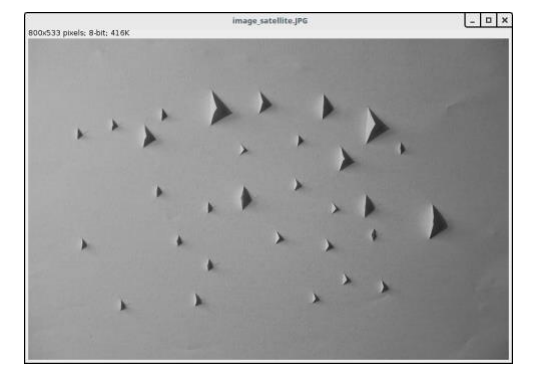

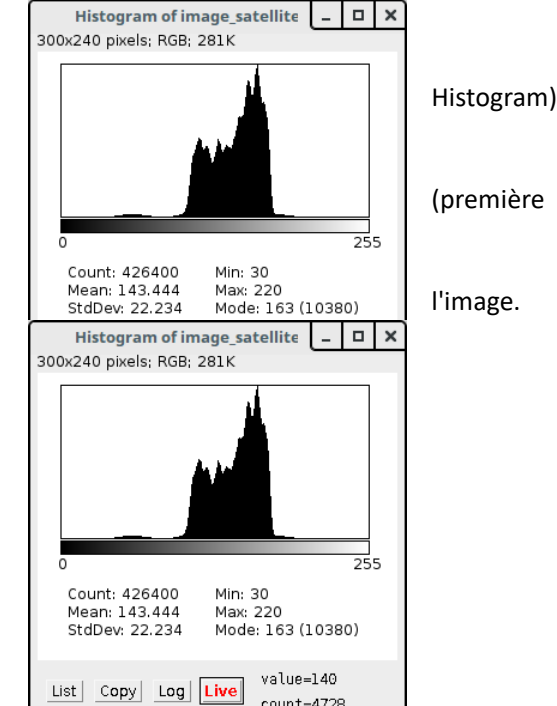

count=4728

L'image brute

Analyse de l'histogramme des intensités (Menu : Analyze puis Histogram)  $\Box$  Histogram)

Dans cette image, les ombres des obstacles sont très sombres, elles correspondent aux pixels dont l'intensité est située vers 75 (première du la présent de la première du la première légère bosse au début de l'histogramme).

On va isoler ces pixels en modifiant le contraste et l'intensité dans le Marie 143.444 Marie 220 Mode: 163 (10380)

On sélection d'abord sur la fenêtre de l'histogramme le bouton Live

3 | 8

Ensuite, dans le menu Image puis Adjust puis Brightness/Contrast

On clique sur l'image à analyser pour activer la fenêtre puis, en jouant entre le pour le pouve de la jouant avec les curseurs Minimum et Maximum, on essaie d'isoler dans l'histogramme la partie correspondant aux pixels des ombres des obstacles.

On voit la zone de l'histogramme concernée.

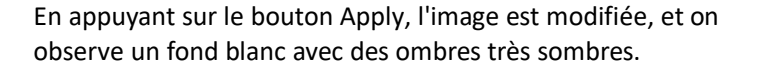

Pour la suite du traitement d'image, on binarise l'image (elle sera composée de composée de pixels soit noirs soit blanc, aucune nuance de gris).

On choisit le traitement Menu Image puis Adjust puis Threshold

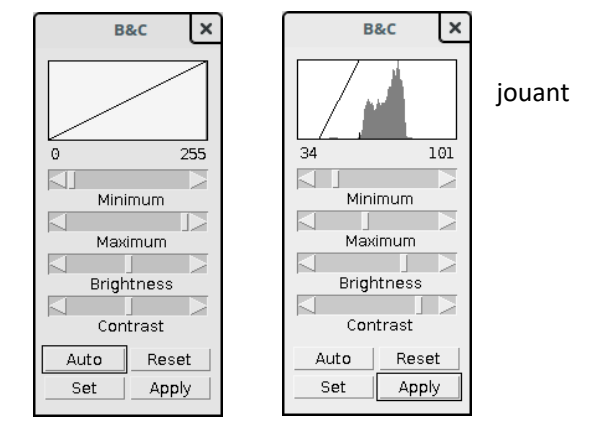

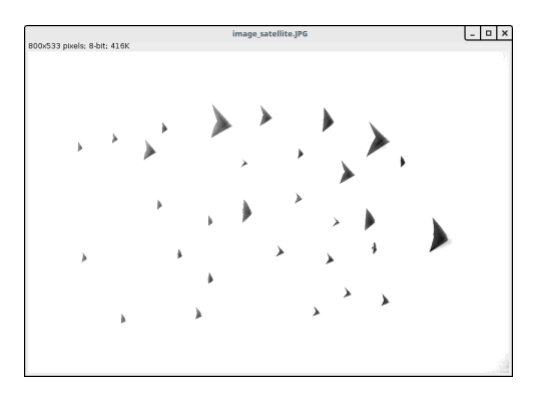

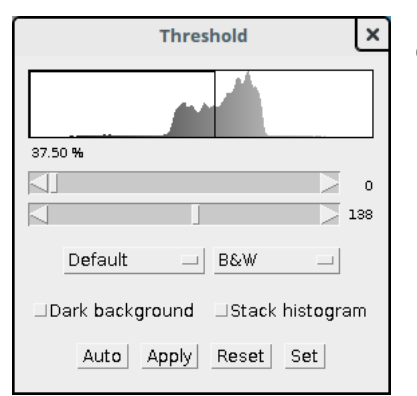

On modifie les deux curseurs de façon à garder les ombres noires et  $\|\Box\|$ appuie sur Apply quand le résultat est satisfaisant.

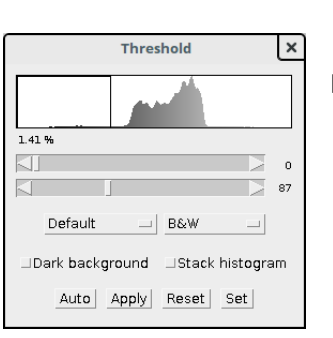

4 | 8

On a une image seuillée.

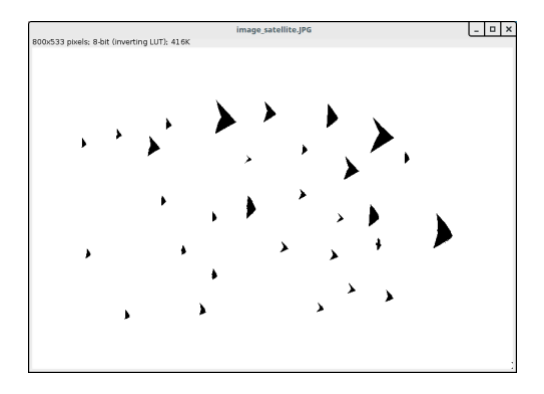

On effectue ensuite une analyse d'image automatique qui va **repérer les les langue du la constant de la constant** sombres, et mesurer leur surface, leur forme, leur orientation, entre autre.

On sélectionne dans le menu Analyse puis Analyse Particles

Il faut régler quelques paramètres de recherche des îlots, comme la surface minimum d'un îlot en pixels (Size pixel²) et la circularité de l'îlot .

On peut ensuite choisir de montrer sur l'image les zones identifiées  $\|\cdot\|$   $\leq$   $\frac{|\text{Cone}||\text{Heip}|}{|\text{Cone}||\text{Heip}|}$  (boite déroulante).

Enfin on appuie sur Ok

Exemple de résultat (image des zones et tableau de valeurs mesurées) pour une taille minimum de 20 pixels², et l'option Show Ellipse.

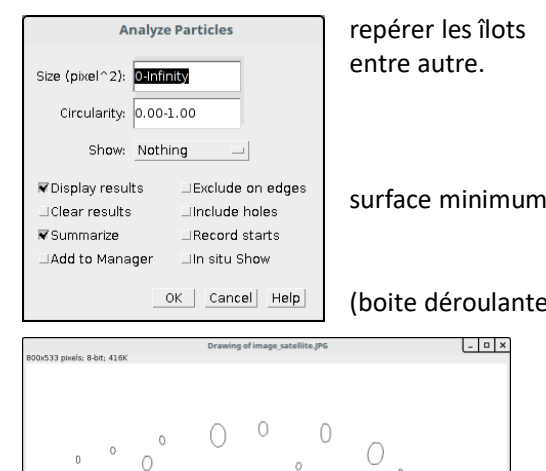

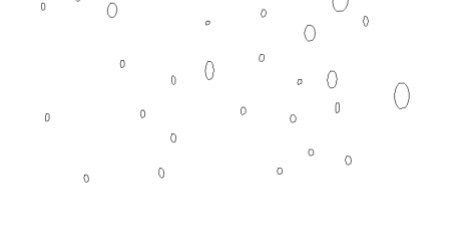

Un tableau de valeurs permet d'avoir des informations numériques sur ces zones, notamment l'aire (Area) et sa position dans l'image (X, Y).

Les obstacles dangereux ont l'aire la plus grande et en triant selon les aires, on identifie ainsi les obstacles et zones à éviter.

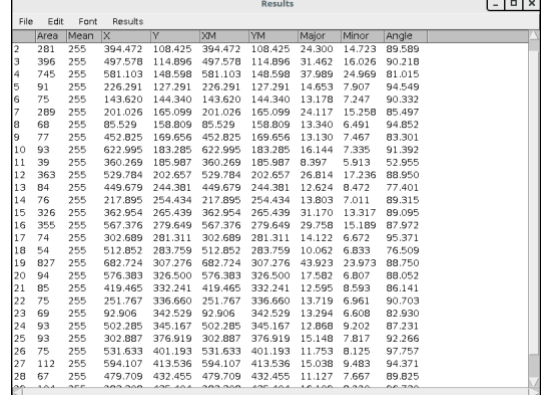

On peut relancer l'analyse de particules en choisissant une aire légèrement inférieure à l'aire de ces obstacles pour ne garder que ceci. Ainsi, avec une aire minimum de 150 pixels², on a la sélection suivante

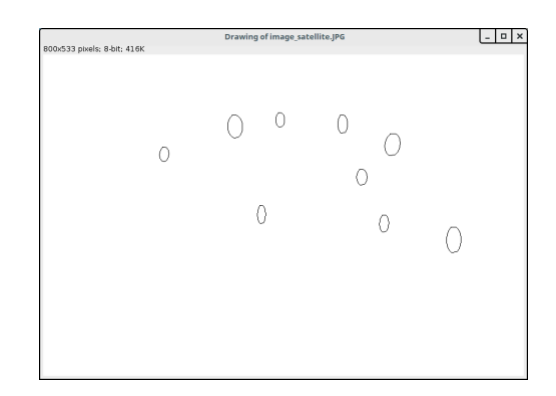

On peut alors identifier sur l'image de départ les zones à risque.

Avec ImageJ il est possible d'écrire des macro commandes pour automatiser tout ce processus.

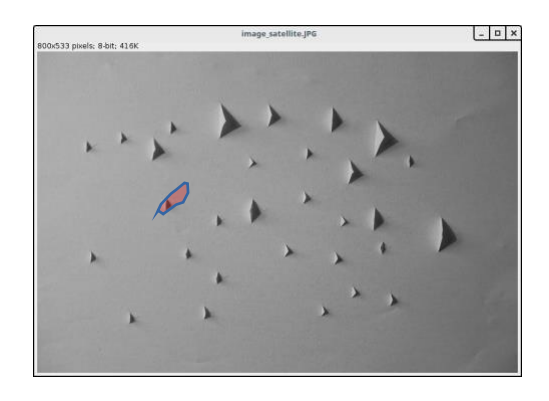

## **Annexe**

## **Fabrication du modèle en papier (feuille A4 ou A3)**

On utilise une feuille (A4 ou A3) dans laquelle on découpe des encoches triangulaires dont les hauteurs sont standardisées (5 mm, 10 mm et 15 mm). Cette feuille est contre collée sur une feuille blanche de même format.

On photographie la zone à la verticale, avec un éclairage latéral, en faisant attention à avoir uniquement dans le champ visuel la feuille blanche avec les obstacles et un éclairage homogène sur la feuille.

L'appareil peut être réglé pour photographier en noir et blanc.

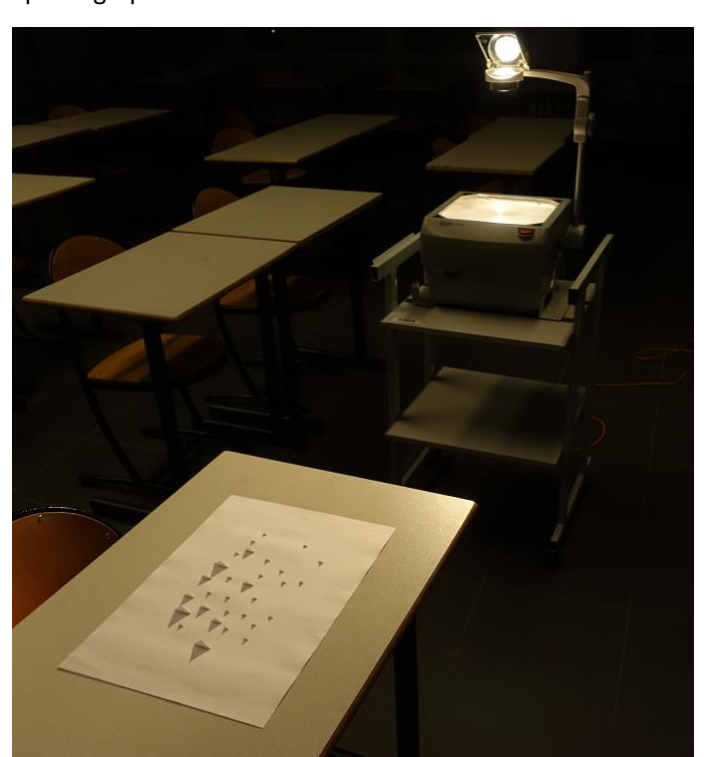

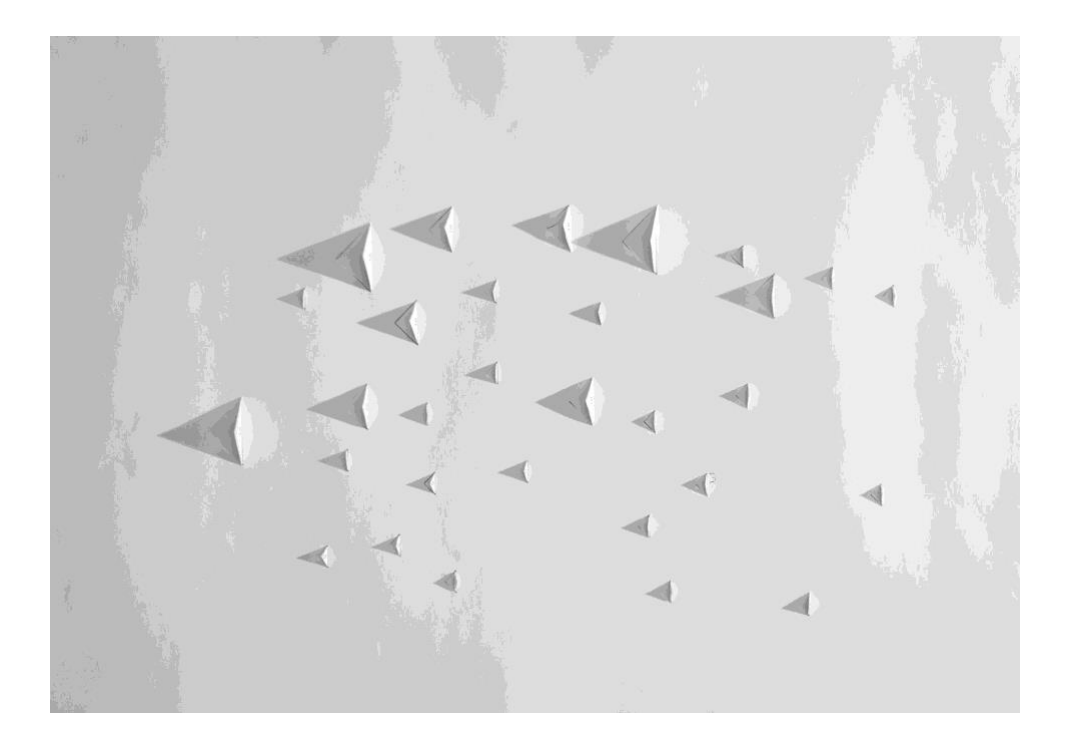

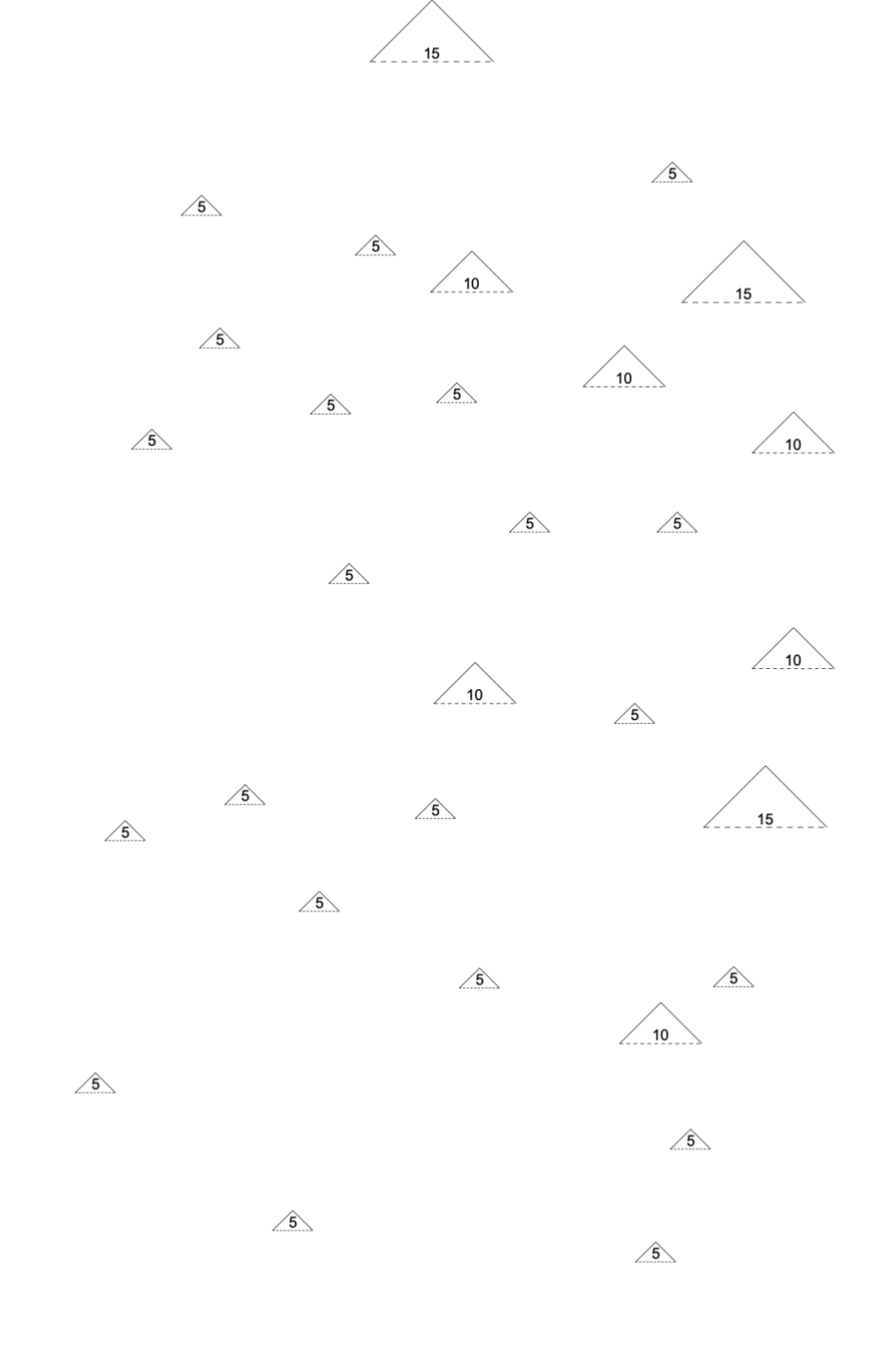